# scientific reports

# **OPEN**

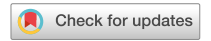

# **RiceProteomeDB (RPDB): a user‑friendly database for proteomics data storage, retrieval, and analysis**

 $\mathsf{Dong}$  **U**  $\mathsf{Woo^1}$ , Yejin <code>Lee $^1$ , Cheol</code> <code>Woo Min $^2$ , Sun Tae Kim $^2$  & Yang Jae Kang $^{1,3\boxtimes}$ </code>

**Rice, feeding a signifcant portion of the world, poses unique proteomic challenges critical to agricultural research and global food security. The complexity of the rice proteome, infuenced by various genetic and environmental factors, demands specialized analytical approaches for efective study. The central challenges in rice proteomics lie in developing custom methods suited to the unique aspects of rice biology. These include data preprocessing, method selection, and result validation, all of which are essential for advancing rice research. Our aim is to decode these proteomic intricacies to facilitate breakthroughs in strain improvement, disease resistance, and yield optimization, all vital for combating global food insecurity. To achieve this, we have created the RiceProteomeDB (RPDB), a React +Django database, ofering a streamlined and comprehensive platform for the analysis of rice proteomics data. RiceProteomeDB (RPDB) simplifes proteomics data management and analysis. It ofers features for data organization, preprocessing, method selection, result validation, and data sharing. Researchers can access processed rice proteomics data, conduct analyses, and explore experimental conditions. The user-friendly web interface enhances navigation and interaction. RPDB fosters collaboration by enabling data sharing and proper acknowledgment of sources, contributing to proteomics research and knowledge dissemination. Availability and implementation: Web application: [http://riceproteome.plantprofle.net/.](http://riceproteome.plantprofile.net/) The web application's source code, user's manual, and sample data:<https://github.com/dongu7610/Riceproteome>.**

Over the past two decades, proteome data production and the efficiency of its analysis have seen an exponential increase, leading to the accumulation of data in the PRIDE (Proteomics Identification Database,<sup>1</sup>). Scientists are currently attempting to construct a proteome big data set in order to gain a wider perspective on proteome expression. To save time, bioinformaticians are developing automated pipelines, that can integrate proteome data into larger matrices, enabling new discoveries. This process involves multiple steps, such as data processing, quantification, analysis, and storage and sharing. The data processing and quantification step is the most computationally intensive, and the software Maxquant<sup>2</sup> is commonly used. However, it can be difficult for scientists without bioinformatics knowledge to translate complex output formats from Maxquant for large-scale analysis in Linux environments so as to automate the process and compare various proteome studies.

Furthermore, in order to minimize any potential biases in the analysis, it is important to apply appropriate and comparable statistical techniques to the data. Following the removal of contaminants, the imputation of missing values is addressed using various methods<sup>3</sup>. This includes employing random forest (RF) imputation through the R package MissForest<sup>4</sup>, principal component analysis (PCA) via the R package missMDA<sup>[5](#page-6-4)</sup>, and k-nearest neighbors (KNN) imputation using the R package VIM<sup>[6](#page-6-5)</sup>. Additionally, the choice of proteomics experimental method will dictate the appropriate normalization strategy. In the case of Label-Free Quantification (LFQ<sup>[7](#page-6-6)</sup>), which allows for the quantifcation of proteins without labeling and utilizes the relative abundance of peptides to compare protein expression levels across diferent samples, normalization can be performed using either quan-tile normalization or variance stabilization normalization (VSN) using the R package vsn<sup>[8](#page-6-7)</sup>. On the other hand, tandem mass tag (TMT)<sup>9</sup> labeling requires more accurate quantification of proteins by measuring the relative

1 Division of Bio & Medical Bigdata Department (BK4 Program), Gyeongsang National University, 501, Jinju‑daero, Jinju-si, Gyeongsangnam-do 52828, Republic of Korea. <sup>2</sup>Department of Plant Bioscience, Life and Industry Convergence Research Institute, Pusan National University, Milyang 50463, Republic of Korea. <sup>3</sup>Division of Life Science Department, Gyeongsang National University, Jinju 52828, Republic of Korea. <sup>[2]</sup>email: kangyangjae@ gnu.ac.kr

abundance of labeled peptides. To ensure consistency in results across samples, internal reference scaling (IRS) normalization<sup>10</sup> is necessary for TMT quantification. Furthermore, to ensure effective and efficient analysis of proteomics data, it is critical to store quantifcation results in a structured manner.

In this study, we have developed a web-based proteomics data analysis pipeline specifcally tailored for the annotation of rice proteins (*Oryza sativa*). The pipeline begins with the processing of Maxquant output files and continues through data pre-processing, analysis, and visualization, providing a comprehensive and efficient approach for analyzing proteomic data. Additionally, for LFQ studies, we have enhanced our pipeline by integrating FragPipe, which allows for the analysis of the 'combined\_protein' output fle. Tis pipeline is developed to empower researchers to efectively manage, analyze, and interpret their data by React framework for creating user-interface and Django-Celery for executing the pipeline asynchronously and efficiently. The pipeline is userfriendly and accessible to non-bioinformaticians and is also capable of handling large datasets. The functional component to create secondary analytic branches for the re-analysis facilitates the management of custom revisits to the data and the sharing of tailored results. The processed data can be analyzed using statistical and bioinformatics methods such as T-test, Gene Ontology (GO), and network analysis, and can be visualized using the google charts API. The web-based platform, RPDB, is expected to be a useful tool and resource for researchers studying the proteome of *O. sativa*.

While the platforms amica<sup>11</sup> and LFQ-Analyst<sup>[12](#page-7-2)</sup> are known for their user-friendly analysis tools, our platform stands out by enabling researchers to upload their data. Tis data is then converted into a format that is publicly accessible, ofering a signifcant advantage for broader data sharing and collaboration. Tis feature fosters a more collaborative environment and supports the principles of open science, going beyond just ease of use. By facilitating access to shared data, our platform positions itself as a vital resource in rice proteomics research, encouraging a more inclusive and collaborative approach among the scientifc community.

#### **Materials and methods Data collection and preparation**

Proteomics data used in this study were obtained from experiments conducted on *O. sativa*. For the analysis, both the proteingroups output file and the Experiment design file were utilized as input. The proteingroups fle, generated through the Maxquant sofware, contains the quantifed protein expression levels. Concurrently, the Experiment design fle provides essential context for the quantitative data, summarizing the experimental setup with key information such as Experiment Name, Sample Name, Condition, and Replicate. These elements together ofer a comprehensive overview of the protein groups identifed in the experiment, allowing for a more informed and contextualized analysis. The structured presentation and organization of both the proteingroups data and the experiment design are instrumental in correlating the quantitative proteomic data with the biological context. To further aid understanding, the Supplementary Data included with this document presents a detailed perspective on the sample data and experimental design, proving invaluable for appreciating the structure and background of the proteomic analysis in our research. In this study, we utilized proteomic data, specifcally employing the PRIDE ID: PXD008069. The data analysis was conducted using the label-free quantification (LFQ) approach. For the protein identifcation and quantifcation, we utilized MaxQuant sofware (version 1.5.3.12). This choice was guided by its efficiency in handling large-scale proteomic data and its wide acceptance in the scientifc community for proteomic analyses. Additionally, another set of proteingroups data related to diferent samples has been provided in the Supplementary Information.

#### **Data preprocessing**

Preprocessing methods varied depending on the quantifcation approach. For label-free quantifcation (LFQ), which does not require labeling, protein expression levels were compared across diferent samples using the relative abundance of peptides. The preprocessing steps for LFQ, which were influenced by the methods described in references<sup>13,14</sup>, included contaminant removal, normalization, and imputation. For normalization step, both quantile normalization and VSN are considered. In the imputation step, a range of methods can be employed, including RF (ntree = 100), PCA (ncp = 3), and KNN (k = 5).

For tandem mass tag (TMT) labeling, a diferent quantifcation approach was used, involving precise quantification of proteins by measuring the relative abundance of labeled peptides. The preprocessing steps for TMT, which were influenced by the methods described in references<sup>3,[10](#page-7-0)</sup> and the GitHub repository ([https://pwilm](https://pwilmart.github.io/blog/2018/12/12/TMT-zero-replacement) [art.github.io/blog/2018/12/12/TMT-zero-replacement](https://pwilmart.github.io/blog/2018/12/12/TMT-zero-replacement)), included contaminant removal, imputation, and IRS normalization. For the imputation step, a choice can be made among various methods such as RF (ntree=100), PCA ( $ncp=3$ ), KNN ( $k=5$ ). Furthermore, the rpy2 package [\(https://pypi.python.org/pypi/rpy2](https://pypi.python.org/pypi/rpy2)) was utilized to write R scripts within the Django framework.

#### **Statistical analysis**

To identify differentially expressed proteins (DEP), a statistical analysis was conducted. The t-test was used to determine significant differences in protein expression levels between conditions. The statistical analysis was performed using Python and the SciPy library<sup>15</sup>.

#### **Gene Ontology (GO) analysis**

To gain insights into the functional annotations of the identifed proteins, Gene Ontology (GO) analysis was conducted using the goatools package, a Python library for accessing and analyzing GO annotations<sup>16</sup>. The analysis involved mapping the identifed proteins to GO terms and determining enriched terms. For this analysis, the japonica type data from fp.ebi.ac.uk/pub/databases/GO/goa/proteomes/2610640.O\_sativa\_subsp\_japon-ica\_Rice.goa was used as the reference dataset<sup>[17](#page-7-7)</sup>. This reference dataset provides specific information about the

2

GO annotations of proteins in the japonica type of *O. sativa* (rice). By comparing the identifed proteins with the GO annotations in this reference dataset, enriched GO terms associated with the identifed proteins were determined, providing valuable insights into their functional annotations.

#### **Network analysis**

The RiceNet database served as the network source for protein interaction analysis, providing the necessary data<sup>18</sup>. The NetworkX library, a powerful Python library for network analysis and manipulation, was utilized to construct the two-step-neighbor network<sup>19</sup>. This network representation enabled the analysis of protein interaction patterns and identification of key network components. The utilization of the RiceNet database and NetworkX library provided valuable resources and tools for exploring the protein network and understanding protein relationships.

#### **Web‑based platform**

A web-based platform was developed using Django ([https://www.djangoproject.com/\)](https://www.djangoproject.com/) and Django-Celery ([http://](http://www.celeryproject.org/) [www.celeryproject.org/](http://www.celeryproject.org/)) to efficiently manage workflows and execute tasks asynchronously. The pipeline was containerized with Docker, providing scalability and portability. The frontend was built using React ([https://](https://react.dev/) [react.dev/\)](https://react.dev/) to create a user-friendly interface, enabling seamless interaction with the pipeline. For visualization purposes, data was received through a REST API in React. Interactive charts and networks were generated using React Google Charts [\(https://www.react-google-charts.com/\)](https://www.react-google-charts.com/) and React Force Graph [\(https://github.com/vastu](https://github.com/vasturiano/react-force-graph) [riano/react-force-graph\)](https://github.com/vasturiano/react-force-graph). CSS frameworks like React Bootstrap [\(https://react-bootstrap.netlify.app/](https://react-bootstrap.netlify.app/)) and React Semantic UI (<https://react.semantic-ui.com/>) were integrated to enhance the visual appearance and styling of the user interface.

The web-based platform, RPDB, empowered researchers to effectively manage, analyze, and interpret their proteomics data. It facilitated the processing of Maxquant output fles, data pre-processing, statistical analysis, GO analysis, and network analysis. The platform was accessible to non-bioinformaticians, enabling easy data exploration and sharing of tailored results.

# **Results**

### **Overall design of user‑friendly platform for analyzing and storing the proteome data**

In order to enhance the accessibility of proteome data analysis, we developed a web application utilizing React, Django, and Celery. This application allows for the upload of data, which then undergoes pre-processing and is stored in a database. Furthermore, the application allows users to select previously uploaded experiments and perform a step-by-step analysis, including diferentially expressed proteins (DEP), gene ontology (GO), and network analysis. Once a project is created, it can be selected and accessed to upload experiments (MaxQuant output data: "proteingroups"). The uploaded experiments can then be selected, and various analyses can be performed by creating the branches for the desired analysis.

The analysis process consists of the following steps: (1) Differentially expressed proteins (DEP) analysis involves assigning the conditions to be compared, identifying signifcant proteins through a T-test, and visualizing the results using volcano plots, manhattan plots, and venn diagrams. (2) GO analysis is the next step, where the signifcant proteins identifed through DEP analysis are subjected to Gene Ontology Enrichment Analysis (GOEA). (3) The gene selection step is the preparation stage for the network analysis. The proteins considered signifcant from both the DEP and GO analysis can be added to a "Protein basket" for use in the network analysis. (4) In the network analysis phase, the user can choose a protein from the "Protein basket" to display its 2-step neighbor network. Upon completion of the analysis, the branch can be saved, enabling the user to review the results along with metadata (Supplementary Fig. S1).

The series of processes described in the flowchart (Supplementary Fig. S1) is performed within the web application. These requests are received and processed by Django, and can be divided into simple requests (e.g. login, project creation, branch creation, public switching, and etc.) and heavy requests (e.g. data upload, DEP, GO and NETWORK analysis). To avoid reducing the performance of the web page, Celery handles big requests while Django handled basic requests. The results of analyses that are stored in the database interact with the web interface using REST API. The user can visualize the results of each process through a React-based UI, which includes tables, volcano plots, manhattan plots, venn diagrams, bar charts, pie charts, and networks. The user interface (UI) was structured to include Project, Experiment, Analysis branch pages.

#### **Web application features**

#### *Web application features: project creation and data processing*

The project creation interface facilitates the registration of associated experiments. Within the experiment registration page for each project, researchers are allowed to upload one of the Maxquant output fles, specifcally the "proteingroups" fle. Subsequently, any missing data within the fle is systematically handled and normalized according to both LFQ and TMT techniques, which are then recorded within the database. The recorded experiments can be selected for analysis on the experiment page (Fig. [1](#page-3-0)A). When selecting an experiment to analyze, an analytic branch can be created to proceed with various analyses. The researcher can implement the analyses; diferential expression proteomics (DEP), Gene Ontology (GO), and network analysis by selecting the branch. Furthermore, when the experiment is made publicly available with a simple click, other researchers can access the completed analysis and generate new branches for re-analysis in relation to their specifc research interests (Fig. [1](#page-3-0)B).

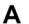

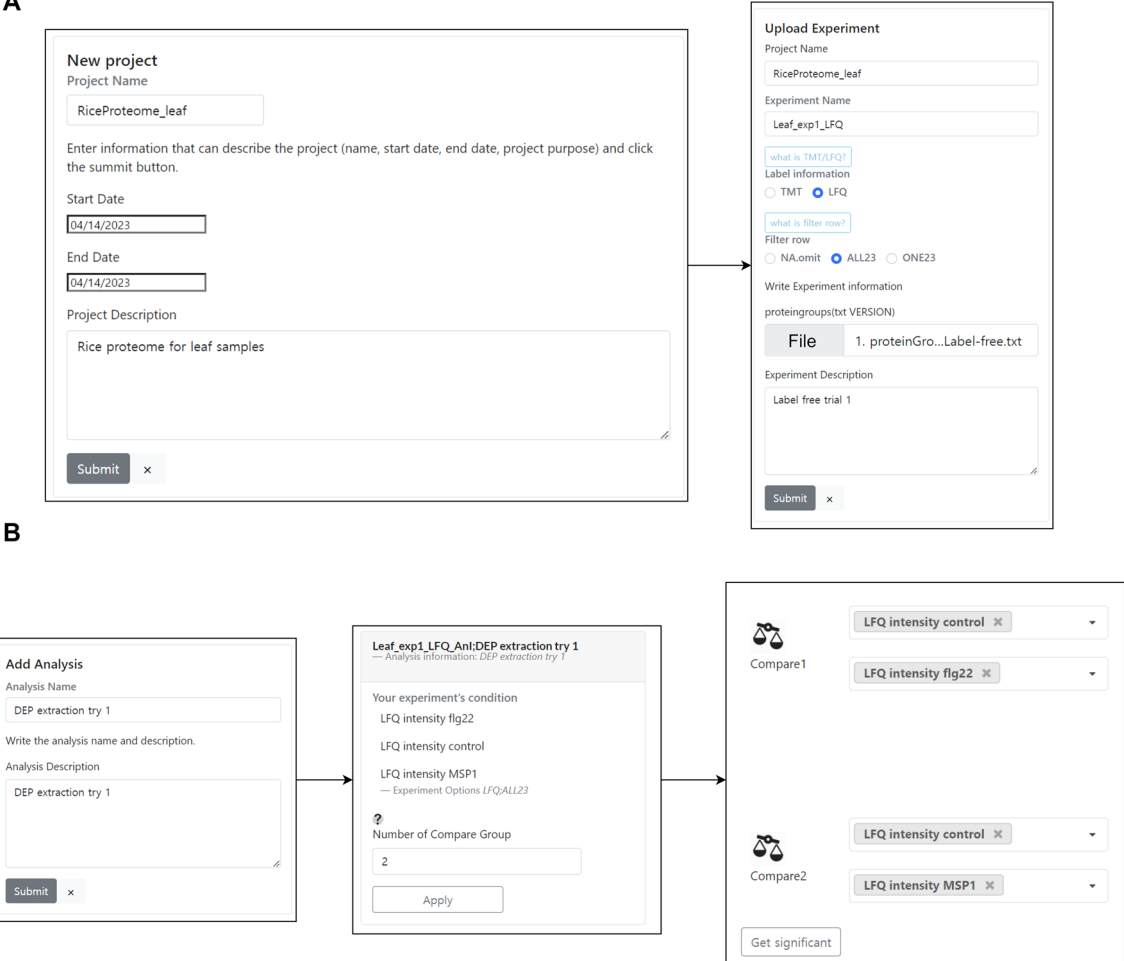

<span id="page-3-0"></span>Figure 1. Project creation and analysis workflow. (A) The project creation interface allows researchers to register experiments and upload the "proteingroups" fle from MaxQuant output. (**B**) An analytic branch can be created for each selected experiment. Tis functionality allows a number of comparisons for the experimental groups.

#### *Web application features: analytic branch*

When proceeding with the analysis, researchers select comparison groups for the DEP analysis (Fig. [2A](#page-4-0)). The Python library, SciPy, is employed through the Django framework to perform t-tests, and the results are visualized on a web application using volcano plots, manhattan plots, and venn diagrams. To generate volcano plots for each comparison group, the proteins are assigned colors based on the default thresholds of p-value (− Log[p value]≥3) and fold change. Specifcally, up-regulated proteins (Log2[foldChange]≥ 1.5) are denoted in red, unchanged proteins (− 1.5<Log2[foldChange]<1.5) in black, down-regulated proteins (Log2[foldChange]<− 1.5) in blue, and proteins that fall under the cut-off criteria are represented in gray. The proteins that surpass the cut-off for p-value and fold change in each comparison group can be transferred to GO analysis. The list of identified protein list with the *p-*value and fold change can be downloaded in bulk (Supplementary Table S1).

The Python library, goatools, was employed through the Django framework to perform Gene Ontology Enrichment Analysis (GOEA). The results of the GOEA were visualized on a web application using GO bar charts, which can be divided by the major classifcation criteria of GO (Biological process; BP, Cellular component; CC, Molecular function; MF) and viewed in diferent colors (Fig. [2B](#page-4-0)). By selecting a specifc bar (GO ID) on the graph, information about proteins included in the GO ID can be displayed in tables and pie charts. The entire GO annotation for the identifed proteins can be downloaded in bulk (Supplementary Table S2).

#### *Web application features: network analysis using "Protein basket"*

Researchers can add proteins that they consider important from the gene list in DEP and GO results to the "Protein basket". In addition, known proteins from previous studies can also be compared to proteins identifed in the experiment by adding them to the "Protein basket" in bulk (Fig. [3](#page-5-0)A).

Network analysis can currently be performed on a limited number of important proteins (A group: 10 or fewer) that have been included in the "Protein basket". This is due to computational performance limitations. The analysis is conducted using the Python library NetworkX and RiceNet, a gene network for rice, and is visualized

4

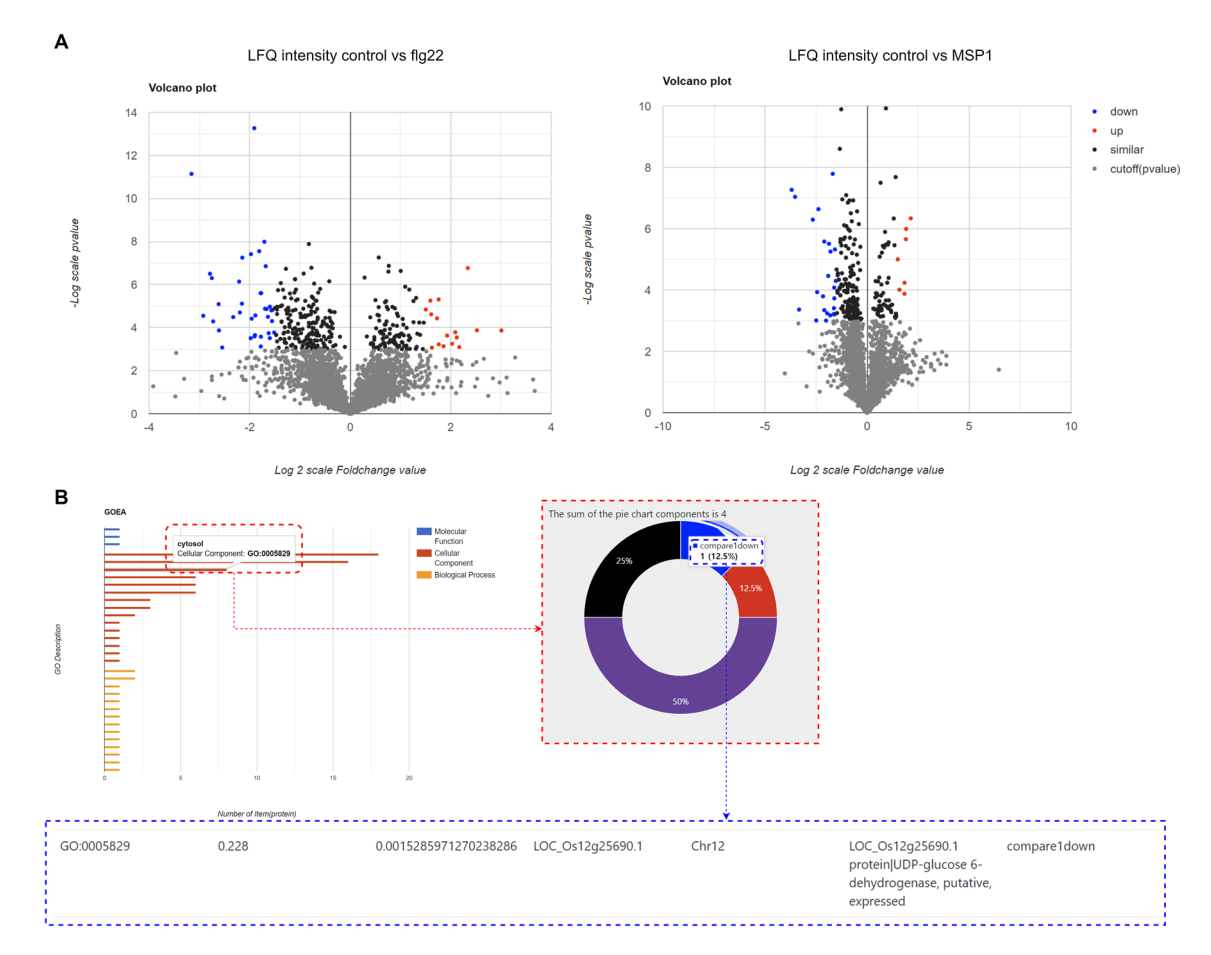

<span id="page-4-0"></span>**Figure 2.** DEP and GO analysis workfow. (**A**) Volcano plots afer DEP analysis workfow. (**B**) GO analysis workfow. GOEA results are visualized into GO bar charts, pie charts, and tables with annotations.

using 2-step neighbors. It is also possible to include up to 2 additional important proteins (B group: 2 or fewer) for comparison with the previously known candidate genes.

The network diagram visually represents proteins from two distinct groups, A and B, as colored circles. Additionally, the Venn diagram, Gene Ontology (GO), and Chromosome information associate proteins with diferent colors on the periphery of the circles, depending on the mode of selection; "Default," "Venn," "GO," and "Chr". When a node is displayed, it can be clicked to reveal additional information about the gene. Upon clicking, the node transforms into an orange-colored circle, and its annotations are listed in the "Chosen Node Information" table.

The network analysis results can be downloaded in CSV and Cytoscape formats, allowing for the protein interactions to be further analyzed and visualized by re-drawing the network in Cytoscape. Afer the analysis is completed, it can be also reviewed again in the "Finished Analysis" section of the "Analysis list" page. Tis allows for easy access and reference to previously completed analyses.

# **Case study: MSP1 and Flg22 with LFQ**

#### *Data preprocessing*

The data obtained from the MaxQuant quantification analysis of samples<sup>20-22</sup> has been uploaded for further investigation into the defensive response of MSP1 against PTI activation<sup>20</sup>. MSP1 is an effector protein that is secreted by *Magnaporthe oryzae*, a fungus responsible for causing rice blast disease. Tis protein plays a crucial role during the early stages of the infection by triggering cell death and activating the plant's immune system. By analyzing the proteome data using RPDB, we can obtain a comprehensive understanding of how rice responds to the protein produced by fungus. We have designated the project name as "RICE(PlantDiseaseResistance)", which is publicly available under the "Experiments (Public)" menu in RPDB.

#### *Analysis*

From the Venn diagram comparing Group 1 (Control vs MSP1) and Group 2 (Control vs Flg22), we identifed upregulated proteins (LOC\_Os01g08410.1, LOC\_Os01g59600.2, LOC\_Os05g09490.2, LOC\_Os09g29490.1, LOC\_Os12g42550.2) responsive only to MSP1 (Supplementary Table S3). To perform network analysis, we constructed Group A using these proteins. Moreover, we placed our focus on a single cytosolic protein, which was down-regulated in response to MSP1, identifed in the GOEA bar chart (Supplementary Table S4). It is a protein

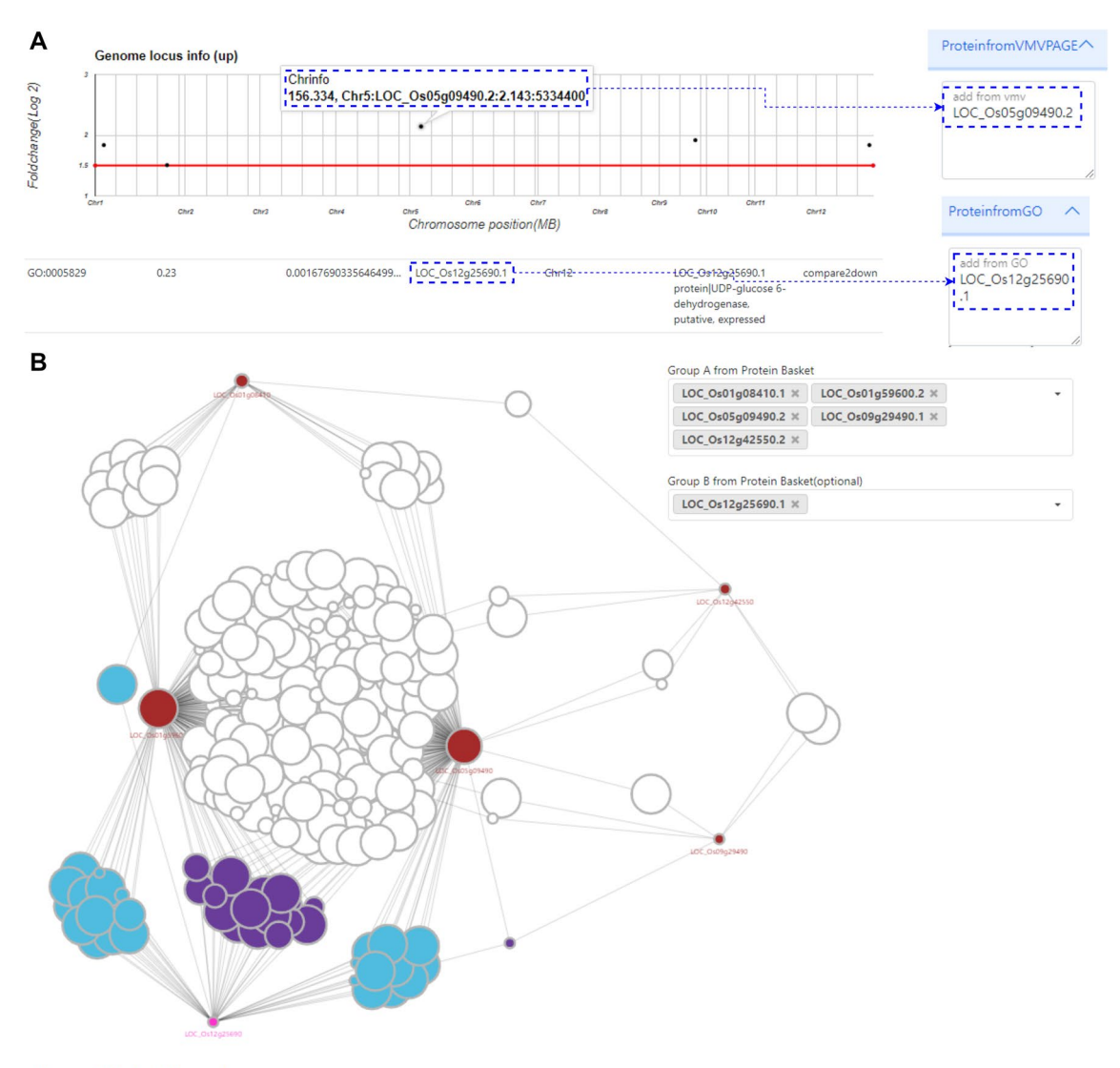

#### Chosen Node information?

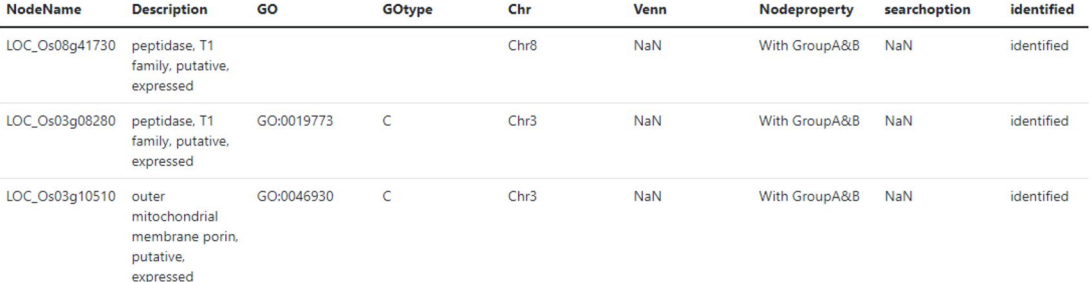

<span id="page-5-0"></span>**Figure 3.** Network analysis and visualization of important proteins. (**A**) Adding proteins of interest: For network analysis, proteins from DEP and GO results can be added to the "Protein basket" by researchers. (**B**) Visualization of proteins from the protein basket, with nodes colored by group membership (groupA or groupB). Selected nodes are displayed in a separate table.

denoted as LOC\_Os12g25690 that is responsible for encoding UDP-glucose 6-dehydrogenase. The upregulation of two orthologs of peptidase T1, a peroxidase precursor, a methyl-CpG binding domain containing protein, and early fruit mRNA suggests a potential response to MSP1 over-expression. Peptidase T1 and peroxidase precursor may be involved in the plant's defense mechanism, potentially by degrading the efector protein or combating oxidative stress induced by the infection<sup>23,24</sup>. The upregulation of the methyl-CpG binding domain containing protein could indicate alterations in DNA methylation status, a common response to stress or infec-tion in plants<sup>[25](#page-7-14)</sup> Additionally, the upregulation of early fruit mRNA may signify a shift in plant development or a stress-induced response. Conversely, the downregulation of UDP-glucose 6-dehydrogenase, an enzyme critical for the formation of polysaccharides and glycoproteins in the cell wall, could weaken the cell wall, facilitating the penetration and spread of the fungus $^{26}$  $^{26}$  $^{26}$ 

To conduct network analysis based on RiceNet, we formed two distinct groups. Group A included fve upregulated proteins that are associated with MSP1, whereas Group B consisted of the down-regulated cytosolic protein (Fig. [2](#page-4-0)B). The gene network revealed potential associations between genes in Group A and Group B. However, despite the dense presence of purple-colored genes (Fig. [3](#page-5-0)B) in the network, no diferential expression was observed among them in the dataset.

Using the wholenode.csv file that can be downloaded network analysis page, we used UniProt Citation<sup>27</sup> to see if the identified proteins were related to stress response (Supplementary Table S5). Through UniProt ID mapping, we found 104 proteins related to Group A, of which 24 were found in stress-related studies. In addition, we confrmed 128 proteins in Group A&B and Group B, and found that 31 proteins (8 of which were duplicates) were reported in stress-related studies.

Since a two-step neighbor network was drawn for each protein, some of the proteins found between the proteins may be stress-related proteins that have not yet been reported in stress-related studies or proteins that have not been mapped to UniProt IDs. In this way, researchers can explore new questions or answers related to stress in these relationships.

#### **Discussion**

RiceProteomeDB (RPDB) is a web-based application and an extensive database that serves as a valuable resource for researchers engaged in rice proteomics research. The application provides researchers with the capability to upload and integrate their output results obtained from MaxQuant, a popular sofware tool for processing newly generated protein data, as well as data obtained from open-source databases like PRIDE. Researchers can use RPDB to analyze and determine the number of statistically signifcant proteins found in their submitted data. To aid researchers in selecting the proteins that are pertinent to their research interests, RPDB ofers visualization tools like volcano plots, manhattan plots, and venn diagrams. Gene ontology (GO) analysis can be performed using RPDB by creating GOEA bar charts to identify proteins that fall under particular GO IDs. Additionally, network analysis can be carried out by visualizing the interactions between important proteins identifed in the previous steps. Researchers can choose to make their experiments public, allowing other researchers to view and re-analyze the data based on their research interests.

To demonstrate how RPDB can be used to acquire insights into the defensive response of MSP1 against PTI activation using MaxQuant outputs, we conducted a case study using previously published data $^{20}$ . This study showcases how users can create and manage their projects and easily share them with others. Furthermore, the case study demonstrates how RPDB can ofer novel insights into stress-related proteins and their interactions. The discovery of possible regulatory networks highlights the potential of RPDB in uncovering novel regulatory mechanisms from proteome data. Identifcation of such regulatory factors could lead to the development of stress-tolerant crops, improving global food security.

In summary, our results demonstrate that RPDB is a vital tool for researchers in the feld of rice proteomics. It efectively addresses the challenges facing the analysis, visualization, and sharing of massive proteomics data, providing researchers with a user-friendly interactive platform. Future updates of RPDB could include integration with other omics data, making it a more comprehensive data management tool for the entire rice research community.

#### **Data availability**

The data used in this study, as well as the source code for the proteomics data analysis pipeline, can be found at the following GitHub repository: [https://github.com/dongu7610/Riceproteome.](https://github.com/dongu7610/Riceproteome) Researchers are encouraged to explore the repository to access the data, review the analysis pipeline, and contribute to the ongoing research in the feld of rice proteomics. To help utilize the RiceProteomeDB web application, a comprehensive user manual is provided within Supplementary Manual. This manual offers guidelines for researchers on how to use the web application upon their initial access.

Received: 22 November 2023; Accepted: 8 February 2024 Published online: 14 February 2024

#### **References**

- <span id="page-6-0"></span>1. Perez-Riverol, Y. et al. The PRIDE database resources in 2022: A hub for mass spectrometry-based proteomics evidences. *Nucleic Acids Res.* **50**, D543–D552 (2022).
- <span id="page-6-1"></span>2. Cox, J. & Mann, M. MaxQuant enables high peptide identifcation rates, individualized ppb-range mass accuracies and proteomewide protein quantifcation. *Nat. Biotechnol.* **26**, 1367–1372 (2008).
- <span id="page-6-2"></span>3. Bramer, L. M., Irvahn, J., Piehowski, P. D., Rodland, K. D. & Webb-Robertson, B.-J.M. A review of imputation strategies for isobaric labeling-based shotgun proteomics. *J. Proteome Res.* **20**, 1–13 (2020).
- <span id="page-6-3"></span>4. Stekhoven, D. J. & Bühlmann, P. MissForest—non-parametric missing value imputation for mixed-type data. *Bioinformatics* **28**, 112–118 (2012).
- <span id="page-6-5"></span><span id="page-6-4"></span>5. Josse, J. & Husson, F. missMDA: A package for handling missing values in multivariate data analysis. *J. Stat. Sofw.* **70**, 1–31 (2016). 6. Kowarik, A. & Templ, M. Imputation with the R Package VIM. *J. Stat. Sofw.* **74**, 1–16 (2016).
- <span id="page-6-6"></span>7. Zhu, W., Smith, J. W. & Huang, C.-M. Mass spectrometry-based label-free quantitative proteomics. *J. Biomed. Biotechnol.* **2010**,
- $1-6(2009)$ 8. Huber, W., Von Heydebreck, A., Sültmann, H., Poustka, A. & Vingron, M. Variance stabilization applied to microarray data cali-
- <span id="page-6-7"></span>bration and to the quantifcation of diferential expression. *Bioinformatics* **18**, S96–S104 (2002).
- <span id="page-6-8"></span>9. Tompson, A. *et al.* Tandem mass tags: A novel quantifcation strategy for comparative analysis of complex protein mixtures by MS/MS. *Anal. Chem.* **75**, 1895–1904 (2003).

7

- <span id="page-7-0"></span>10. Plubell, D. L. *et al.* Extended multiplexing of tandem mass tags (TMT) labeling reveals age and high fat diet specifc proteome changes in mouse epididymal adipose tissue. *Mol. Cell. Proteom.* **16**, 873–890 (2017).
- <span id="page-7-1"></span>11. Didusch, S., Madern, M., Hartl, M. & Baccarini, M. amica: An interactive and user-friendly web-platform for the analysis of proteomics data. *BMC Genom.* **23**, 817 (2022).
- <span id="page-7-2"></span>12. Shah, A. D., Goode, R. J., Huang, C., Powell, D. R. & Schittenhelm, R. B. LFQ-analyst: An easy-to-use interactive web platform to analyze and visualize label-free proteomics data preprocessed with MaxQuant. *J. Proteome Res.* **19**, 204–211 (2019).
- <span id="page-7-3"></span>13. Karpievitch, Y. V., Dabney, A. R. & Smith, R. D. Normalization and missing value imputation for label-free LC-MS analysis. *BMC Bioinform.* **13**, 1–9 (2012).
- <span id="page-7-4"></span>14. Jin, L. *et al.* A comparative study of evaluating missing value imputation methods in label-free proteomics. *Sci. Rep.* **11**, 1760 (2021).
- <span id="page-7-5"></span>15. Virtanen, P. *et al.* SciPy 1.0: Fundamental algorithms for scientifc computing in Python. *Nat. Methods* **17**, 261–272 (2020).
- <span id="page-7-6"></span>16. Klopfenstein, D. *et al.* GOATOOLS: A Python library for Gene Ontology analyses. *Sci. Rep.* **8**, 1–17 (2018).
- <span id="page-7-7"></span>17. Huntley, R. P. et al. The GOA database: Gene ontology annotation updates for 2015. *Nucleic Acids Res.* 43, D1057-D1063 (2015).
- <span id="page-7-8"></span>18. Lee, T. *et al.* RiceNet v2: An improved network prioritization server for rice genes. *Nucleic Acids Res.* **43**, W122–W127 (2015).
- <span id="page-7-9"></span>19. Hagberg, A., Swart, P. & S Chult, D. *Exploring Network Structure, Dynamics, and Function Using NetworkX* (Los Alamos National Lab.(LANL), 2008).
- <span id="page-7-10"></span>20. Meng, Q. *et al.* A proteomic insight into the MSP1 and fg22 induced signaling in Oryza sativa leaves. *J. Proteom.* **196**, 120–130  $(2019)$ .
- 21. Gupta, R., Min, C. W., Kim, Y.-J. & Kim, S. T. Identifcation of Msp1-induced signaling components in rice leaves by integrated proteomic and phosphoproteomic analysis. *Int. J. Mol. Sci.* **20**, 4135 (2019).
- <span id="page-7-11"></span>22. Nguyen, T. V. et al. An integrated approach for the efficient extraction and solubilization of rice microsomal membrane proteins for high-throughput proteomics. *Front. Plant Sci.* **12**, 723369 (2021).
- <span id="page-7-12"></span>23. Passardi, F., Cosio, C., Penel, C. & Dunand, C. Peroxidases have more functions than a Swiss army knife. *Plant Cell Rep.* **24**, 255–265 (2005).
- <span id="page-7-13"></span>24. Balakireva, A. V. & Zamyatnin, A. A. Jr. Indispensable role of proteases in plant innate immunity. *Int. J. Mol. Sci.* **19**, 629 (2018).
- <span id="page-7-15"></span><span id="page-7-14"></span>25. He, X.-J., Chen, T. & Zhu, J.-K. Regulation and function of DNA methylation in plants and animals. *Cell Res.* **21**, 442–465 (2011). 26. Klinghammer, M. & Tenhaken, R. Genome-wide analysis of the UDP-glucose dehydrogenase gene family in Arabidopsis, a key
- enzyme for matrix polysaccharides in cell walls. *J. Exp. Botany* **58**, 3609–3621 (2007).
- <span id="page-7-16"></span>27. Consortium, U. UniProt: A worldwide hub of protein knowledge. *Nucleic Acids Res.* **47**, D506–D515 (2019).

# **Acknowledgements**

We would like to express our gratitude to the professors in the Division of Bio & Medical Big Data Department at Gyeongsang National University for their invaluable guidance and support throughout this research project.

### **Author contributions**

D.U.W. and Y.J.K. were involved in the conception of the study and wrote the manuscript. C.W.M. conducted the data preprocessing. Y.L. designed the web application. S.T.K. revised the manuscript. All authors reviewed and approved the fnal manuscript.

## **Funding**

Tis work was supported by grants from the National Research Foundation of Korea (NRF) funded by Ministry of Education, Science, and Technology (grant no. 2019R1A2C2085868) and was supported by Learning & Academic research institution for Master's·PhD students, and Postdocs (LAMP) Program of the National Research Foundation of Korea (NRF) grant funded by the Ministry of Education (RS-2023-00301974).

# **Competing interests**

The authors declare no competing interests.

# **Additional information**

**Supplementary Information** The online version contains supplementary material available at [https://doi.org/](https://doi.org/10.1038/s41598-024-54151-4) [10.1038/s41598-024-54151-4](https://doi.org/10.1038/s41598-024-54151-4).

**Correspondence** and requests for materials should be addressed to Y.J.K.

**Reprints and permissions information** is available at [www.nature.com/reprints.](www.nature.com/reprints)

**Publisher's note** Springer Nature remains neutral with regard to jurisdictional claims in published maps and institutional afliations.

**Open Access** This article is licensed under a Creative Commons Attribution 4.0 International  $\boxed{0}$ License, which permits use, sharing, adaptation, distribution and reproduction in any medium or format, as long as you give appropriate credit to the original author(s) and the source, provide a link to the Creative Commons licence, and indicate if changes were made. Te images or other third party material in this article are included in the article's Creative Commons licence, unless indicated otherwise in a credit line to the material. If material is not included in the article's Creative Commons licence and your intended use is not permitted by statutory regulation or exceeds the permitted use, you will need to obtain permission directly from the copyright holder. To view a copy of this licence, visit<http://creativecommons.org/licenses/by/4.0/>.

 $© The Author(s) 2024$